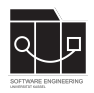

Die Hausaufgaben müssen von jedem Studierenden einzeln bearbeitet und abgegeben werden. Für die Hausaufgabe sind die aktuellen Informationen vom Blog [https://seblog.cs.uni](https://seblog.cs.uni-kassel.de/ws2324/programming-and-modelling/)[kassel.de/ws2324/programming-and-modelling/](https://seblog.cs.uni-kassel.de/ws2324/programming-and-modelling/) zu berücksichtigen.

# **Abgabefrist ist der 14.12.2023 - 23:59 Uhr**

# **Abgabe**

Wir benutzen für die Abgabe der Hausaufgaben Git. Jedes Repository ist nur für den Studierenden selbst sowie für die Betreuer und Korrektoren sichtbar.

Für die Hausaufgabe benötigst du **kein neues** Repository. Es wird das gleiche Repository benutzt, das bereits in Hausaufgabe 6 angelegt wurde. Dieses kann über folgenden Link erstellt werden, falls nicht bereits geschehen:

[https://classroom.github.com/a/kl\\_i4rdv](https://classroom.github.com/a/kl_i4rdv)

**Nicht oder zu spät gepushte (Teil-)Abgaben werden mit 0 Punkten bewertet! Abgaben, die nicht lauffähig sind, werden mit 0 Punkten bewertet!**

**Alle Tests (alt/neu) müssen nach wie vor funktionieren (ggf. angepasst werden), sollte dies nicht der Fall sein, wird mit 0 Punkten bewertet!**

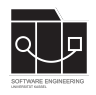

# **Aufgabe 1 - Klassenmodell anpassen (2P)**

In der letzten Hausaufgabe wurde das Klassenmodell mit Fulib generiert. Ein Punkt, der während des Programmierens zu Verwirrung und Problemen führen könnte, ist die Benennung der gekauften Autos cars des HeadQuarters. Ein HeadQuarter besitzt aufgrund der Vererbung von Location bereits eine Liste namens cars, welche die Autos enthält, die sich aktuell "physisch" am HeadQuarter aufhalten. Die Benennung kommt somit für zwei unterschiedliche Variablen / Anwendungszwecke vor. Um Fehlern vorzubeugen, soll die Liste cars im HeadQuarter zu ownedCars umbenannt werden. Das aktualisierte Klassendiagramm ist in Abbildung [1](#page-1-0) zu sehen, die entsprechende Stelle wurde rot markiert.

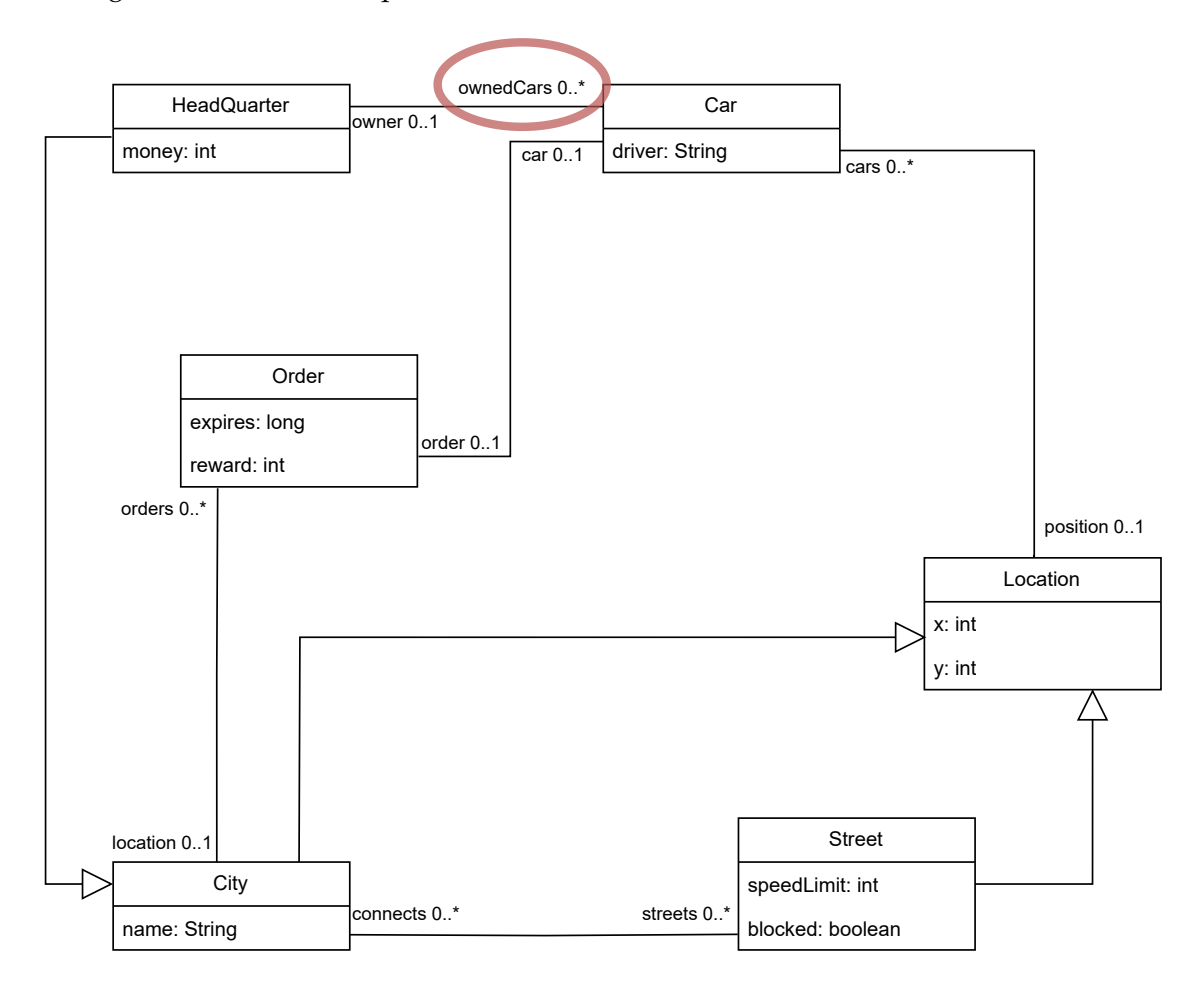

<span id="page-1-0"></span>Abbildung 1: "TinyTransport"-Klassendiagramm

Nachdem das GenModel angepasst wurde, muss das Klassenmodell erneut generiert werden.

Committe und pushe die Änderung abschließend auf den main-Branch.

**Achte darauf, das Repository der aktuellen Hausaufgabe zu verwenden.**

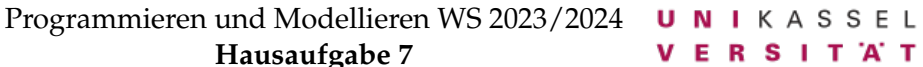

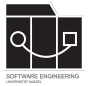

# **Aufgabe 2 - JavaFX (27P)**

In dieser Hausaufgabe wird das Oberflächenframework JavaFX verwendet.

## **Vorgegebene Klassen**

Um einen einheitlichen Startpunkt zur Implementierung der JavaFx-Applikation zu schaffen, wurden folgende Java-Klassen bereitgestellt. Füge diese in das entsprechende Package unter src/main/java in dein Projekt ein.

- de.uniks.pmws2324.tiny.Main $<sup>1</sup>$  $<sup>1</sup>$  $<sup>1</sup>$ </sup>
- de.uniks.pmws[2](#page-2-1)324.tiny.App<sup>2</sup>
- de.uniks.pmws2[3](#page-2-2)24.tiny.controller.Controller<sup>3</sup>
- de.uniks.pmws2324.tiny.controller.GameController [4](#page-2-3)

## **Verknüpfung von FXML und Controller**

Verknüpfe den GameController mit dem UI der Game.fxml wie in der Übung gezeigt, sodass die mit @FXML annotierten UI-Elemente genutzt werden können.

Folge nun den Anweisungen der mit // TODO markierten Kommentare in der render-Methode, um die gewünschten Informationen als Text anzuzeigen und mithilfe von PropertyChangeListenern zu updaten etc.

### **Karte zeichnen**

Implementiere die drawMap-Methode, um Städte, Straßen, Autos und Orders anzuzeigen. Halte dich an folgende Vorgaben:

- Städte sollen als gelbe Quadrate angezeigt werden. An geeigneter Stelle soll zusätzlich der Name der Stadt angezeigt werden. Der HeadQuarter soll besonders hervorgehoben werden.
- Die Straßen sollen als Linien eingezeichnet werden.
- Autos sollen als rote Kreise an ihrer aktuellen Location eingezeichnet werden.
- Orders sollen als kleine blaue Kreise an geeigneter Stelle an ihrer jeweiligen Stadt eingezeichnet werden.

### **Städte anklicken und Order anzeigen**

Implementiere die handleMouseClick-Methode im GameController, um zu überprüfen, ob eine Stadt mit einem verfügbaren Auftrag angeklickt wurde. Im positiven Fall sollen die entsprechenden UI-Elemente, welche den ausgewählten Auftrag anzeigen, mit den Daten des

<span id="page-2-0"></span><sup>1</sup><https://github.com/sekassel/pmws2324-files/blob/main/HA07/Main.java>

<span id="page-2-1"></span><sup>2</sup><https://github.com/sekassel/pmws2324-files/blob/main/HA07/App.java>

<span id="page-2-2"></span><sup>3</sup><https://github.com/sekassel/pmws2324-files/blob/main/HA07/Controller.java>

<span id="page-2-3"></span><sup>4</sup><https://github.com/sekassel/pmws2324-files/blob/main/HA07/GameController.java>

Auftrags in sinnvollem Format befüllt werden. Wurde keine Stadt mit gültigem Auftrag angeklickt, soll entsprechend nichts angezeigt werden. Die vorgegebene Variable selectedOrder soll genutzt werden, um sich den ausgewählten Order zu merken. (Diese wird später bei der Implementierung der handleAcceptOrder-Methode gebraucht.)

Der Button zum Annehmen eines Auftrags soll die handleAcceptOrder-Methode ausführen (dies muss in der render-Methode festgelegt werden). Die Implementierung der

handleAcceptOrder-Methode des GameControllers folgt in Aufgabe 3. Hat der User zuvor einen gültigen Auftrag ausgewählt, können mithilfe des GameServices die entsprechenden Methoden zum Ausführen eines Auftrags ausgeführt werden, diese sind ebenfalls Inhalt der Aufgabe 3.

Zusätzliche Hilfsmethoden sind erlaubt. Es dürfen weitere Konstanten angelegt werden. Bei der Ausführung und Benutzung des Programms sollten keine Exceptions auftreten.

Nach Bearbeitung der Aufgabe sollen alle TODOs aus den Kommentaren entfernt sein.

Bei der Bewertung der Aufgabe wird auf die Einhaltung des MVC-Patterns geachtet.

Committe und pushe die Änderung abschließend auf den main-Branch.

#### **Achte darauf, das Repository der aktuellen Hausaufgabe zu verwenden.**

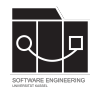

# **Aufgabe 3 - Order annehmen (11P)**

In dieser Aufgabe soll das Annehmen und grundlegende Abarbeiten von Orders umgesetzt werden. Hierzu soll die Methode handleAcceptOrder des GameControllers und die Methoden acceptOrder, finishOrder und setNewCarPosition im GameService implementiert werden.

**Hinweis:** Beachte, dass die Methode getPath aus vorhergegangenen Hausaufgaben in den GameService übernommen und evtl. angepasst werden muss, um eine Pfadfindung zu ermöglichen.

## **GameController**

Implementiere die Methode handleAcceptOrder und vervollständige die nextStep-Methode.

In handleAcceptOrder muss die acceptOrder-Methode des GameServices mit dem selektierten Auftrag aufgerufen werden, um die Datenmodell-Logik zur Annahme einer Order durchzuführen. Nachdem dies geklappt hat, kann mithilfe des GameServices der Pfad geholt werden, den das Auto fahren wird. An geeigneter Stelle muss dann noch die nextStep-Methode verwendet werden, damit sich das Auto tatsächlich Schritt für Schritt auf dem übergebenen Pfad entlang bewegt. Außerdem müssen in nextStep auch wieder die mit // TODO markierten Kommentare entsprechend implementiert werden.

## **GameService**

Erstelle und implementiere im GameService die Methoden

- acceptOrder(Order selectedOrder)
- finishOrder(Order order)
- setNewCarPosition(Car car, Location location)

Die Methode acceptOrder des GameServices soll dem Auto den ausgewählten Auftrag zuweisen. Dies soll nur möglich sein, wenn das Auto bisher keinen Auftrag hat und wenn es einen Weg zur Zielstadt gibt.

Die Methode finishOrder des GameServices soll dem HeadQuarter den Reward der Order gutschreiben. Außerdem wird das Auto wieder zum HeadQuarter zurück teleportiert. Die abgearbeitete Order muss von der Stadt und vom Auto entfernt werden.

Die Methode setNewCarPosition des GameServices setzt das Auto auf die neue Position.

### **Weitere Hinweise**

Nach Implementierung der Aufgaben soll jederzeit korrekt angezeigt werden, an welchen Städten Orders vorhanden sind, auch nach Annahme und automatischem Abarbeiten von Aufträgen. Die Bewegung des Autos sollte aufgrund der Vorgaben in der nextStep-Methode ebenfalls auf der Karte sichtbar sein. Zur Vereinfachung werden das SpeedLimit von Straßen und die Deadline von Aufträgen in dieser Hausaufgabe noch nicht beachtet.

Zusätzliche Hilfsmethoden sind erlaubt. Es dürfen auch weitere Konstanten angelegt werden.

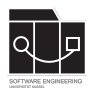

Bei der Ausführung und Benutzung des Programms sollten keine Exceptions auftreten. Nach Bearbeitung der Aufgabe sollen alle TODOs aus den Kommentaren entfernt sein. Bei der Bewertung der Aufgabe wird auf die Einhaltung des MVC-Patterns geachtet.

Committe und pushe die Änderung abschließend auf den main-Branch.

#### **Achte darauf, das Repository der aktuellen Hausaufgabe zu verwenden.**

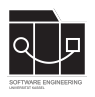

# **Anhang**

# **Zur Verfügung gestellte Dateien**

• <https://github.com/sekassel/pmws2324-files/tree/main/HA07>